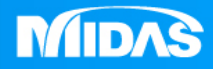

## **MIDAS** ss"<br>" MESHFREE

## 前處理-材料數據修改&刪除

Simple, but Everything.

操作方式**1**

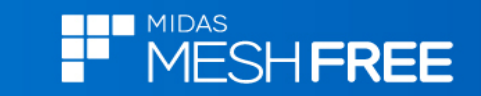

## **Step1.**模型樹**-**材料類型滑鼠右鍵

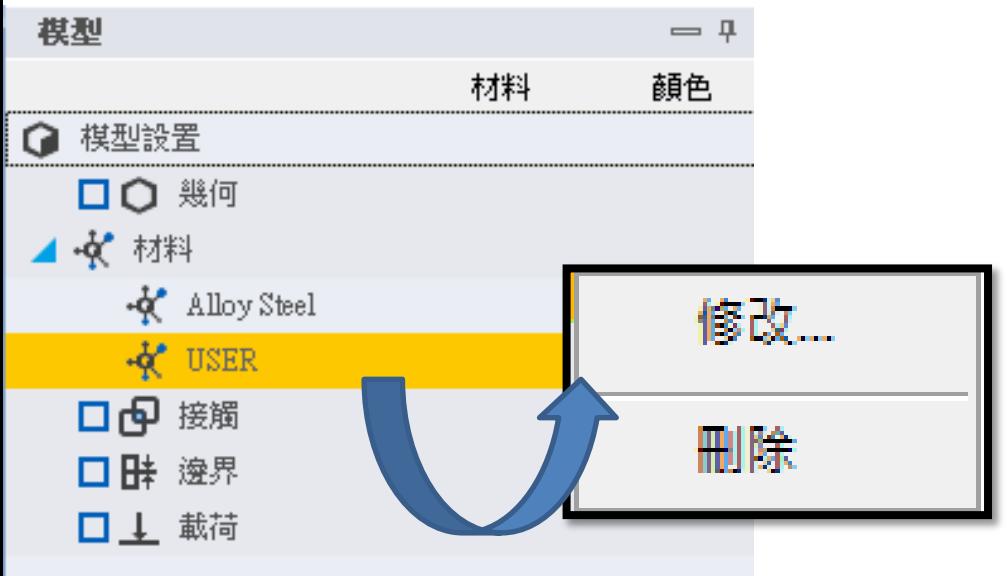

## 註**:Alloy Steel**是預設材料

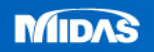